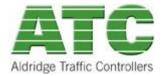

## **Intended Audience**

This document is for the customers who have purchased products from ATC.

### Member Downloads from ATC website User Guide

Web based system for the authorised Downloads of software and documentation for ATC products.

# **Requirements to Access ATC website**

- 1. Use a browser such as one of the following:
  - Mozilla Firefox V3 or later,
  - Internet Explorer 7 or later,
  - Google Chrome V4 or later,
  - Apple Safari V4 or later,
  - Opera V9 or later

Please note this service is a purely web based. Please be aware that the site needs to be added to your company's "Allowed" Sites as firewalls may block access.

2. A member login account for the ATC Website.

#### **Website Access**

ATC will provide member only access to the Memebr Only Downloads via its website:

http://www.aldridgetrafficcontrollers.com.au OR

http://www.atsc4.com.au

The End User or Installer needs to login into the ATC website by entering their username and password (Issued prior to this step) as shown in Figure 1 below.

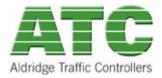

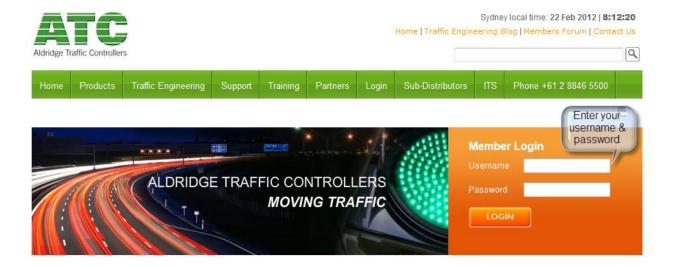

**Figure 1 ATC Website Member Login Window** 

The password will be issued by ATC individually via an email. If you don't have a login account with ATC, simply email the site administrator: <a href="mailto:sysadmin@atsc4.com.au">sysadmin@atsc4.com.au</a>

You will receive an account registration confirmation email.

Type in your username and password to the ATC website as shown in Figure 1 above and you will notice that an additional bar will appear at the top of your web browser with your full name as shown below:

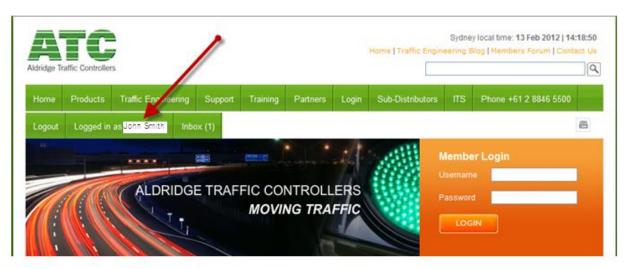

Figure 2 ATC Website Member Area Logged In Screen

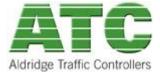

# **Accessing the Member Download Area**

Once you have logged in on our ATC website, click on the 'Support -> Member Downloads -> XXXX' on the title bar as shown in Figure 2 below.

Click on the appropriate category you wish to download from and then select the document you need to download.

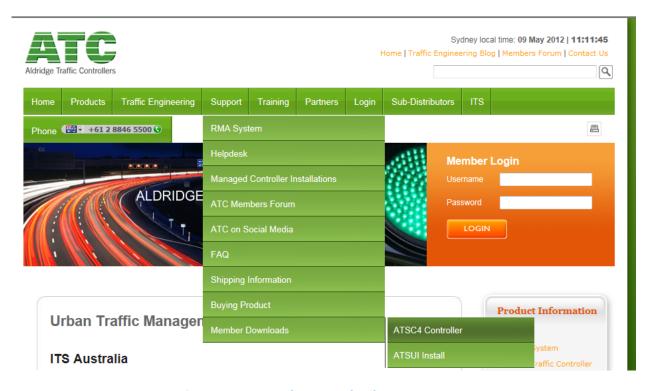

**Figure 2 ATC Member Download Access Screen**